## **Airdrop | versenden von Dateien, Bildern und Dokumenten an Geräte in der Nähe**

**Mit AirDrop können Sie Dateien zwischen zwei Geräten ohne Kabel übertragen.**

**Vorraussetzungen:** Die Geräte müssen Wlan und Bluetooth aktiviert haben. In den Airdrop Einstellungen muss "Empfangen für jeden" eingeschaltet sein. Die Geräte müssen sich in Bluetooth Reichweite (ca.10m) befinden.

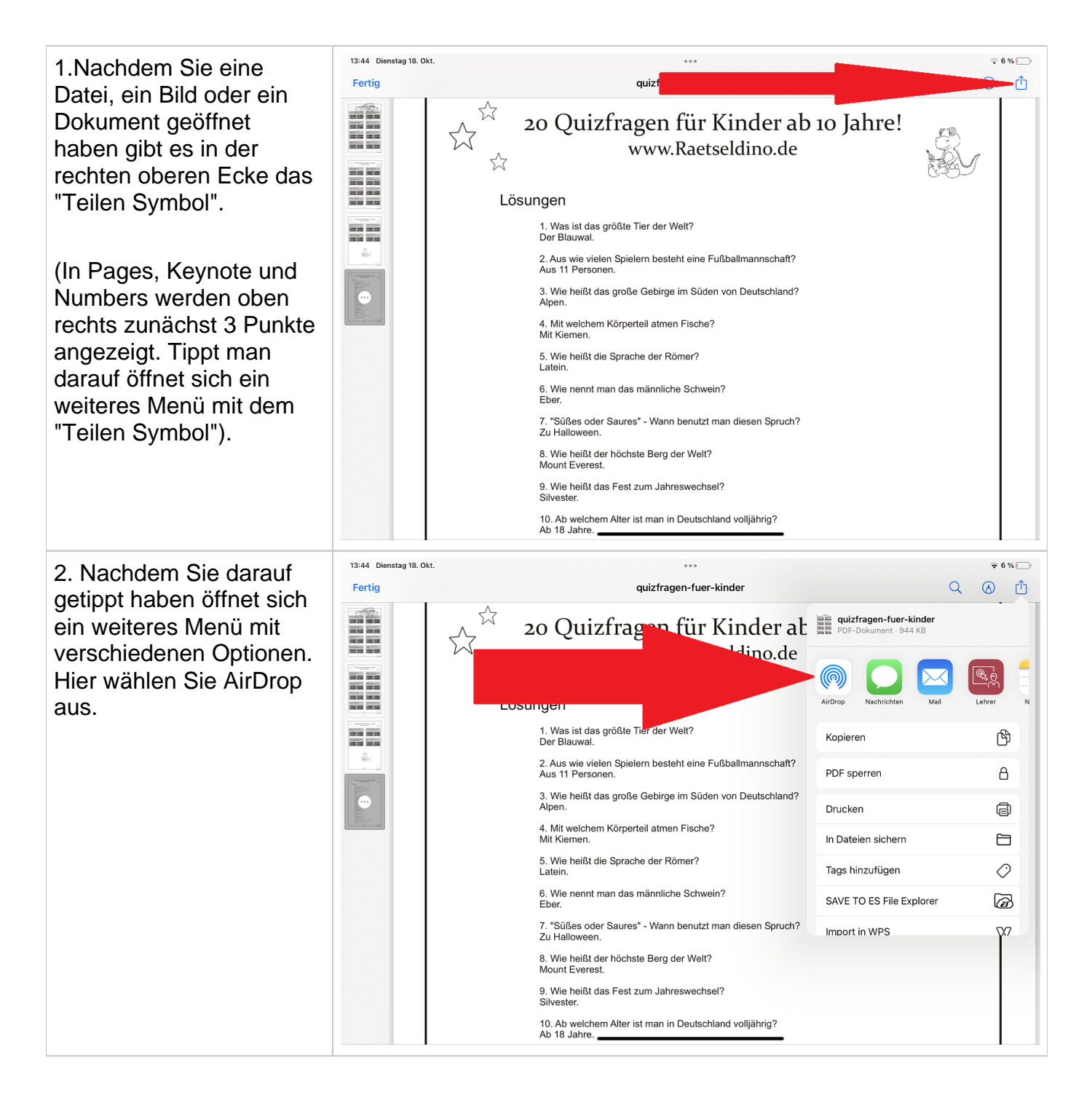

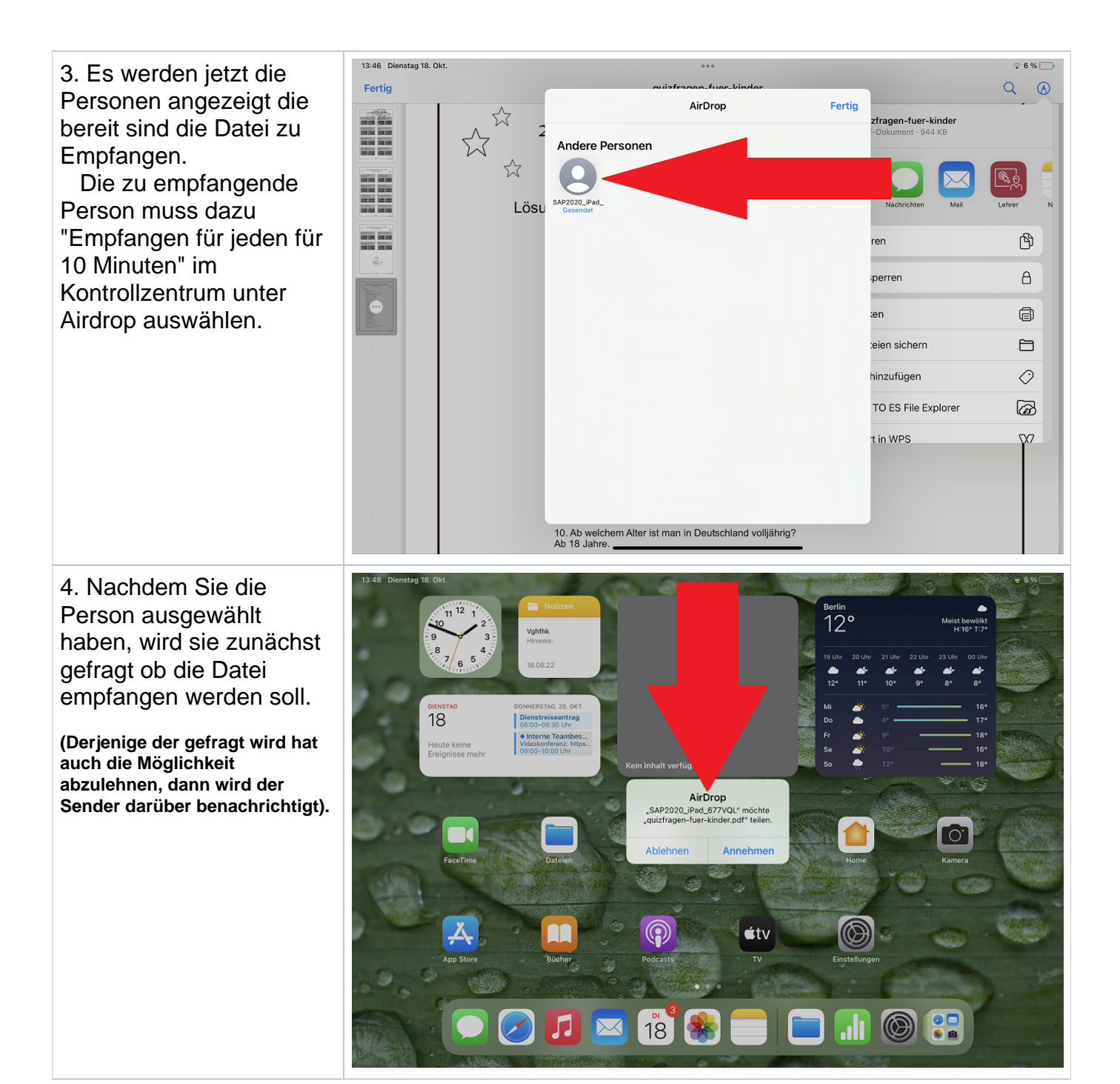

5. Wenn der Empfänger bestätigt hat, wird er nun gefragt mit welchem Programm die Datei geöffnet werden soll. Falls ein Bild Empfangen wird, und der Empfänger bestätigt, öffnet sich das Bild mit der Bilder App. So ist es auch wenn man einen Link empfängt, dann öffnet sich der Safari Browser. Bei PDF Dokumenten empfiehlt sich hier die Bücher App oder GoodNotes. Die Dokumente werden automatisch gespeichert.

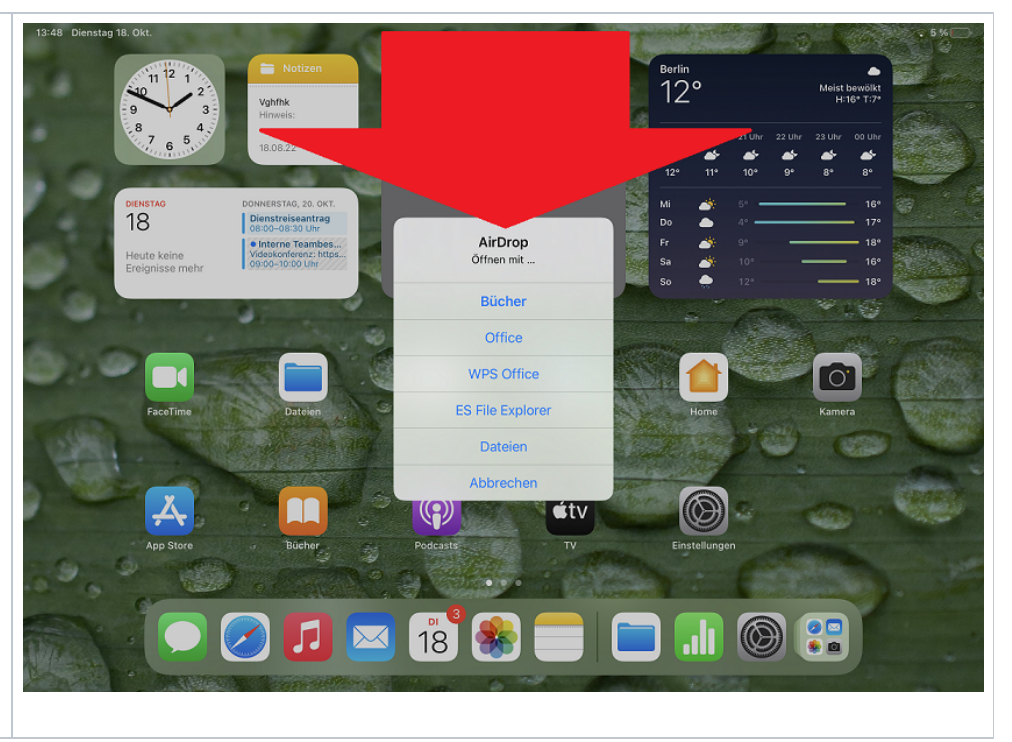